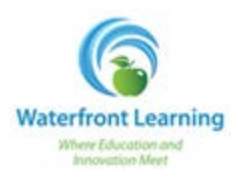

Below are the instructions on how to monitor your child's attendance, progress, and performance for their Waterfront Learning courses. *Please note that our student information system (Genius) syncs with Edgenuity daily at 10PM.* 

• Log into your Guardian Account in Genius. If you do not have a Guardian Account, you will need to create one before you can begin to monitor your child's attendance, progress, and performance. (Instructions on how to create a Guardian Account can be found on the Waterfront Learning website.)

**Monitoring Progress & Performance** – Use these instructions to see if your child is working at the suggested pace for the course and to see what their current grade is for the course.

1. Click on *Academic Snapshot* on the left side menu of the screen.

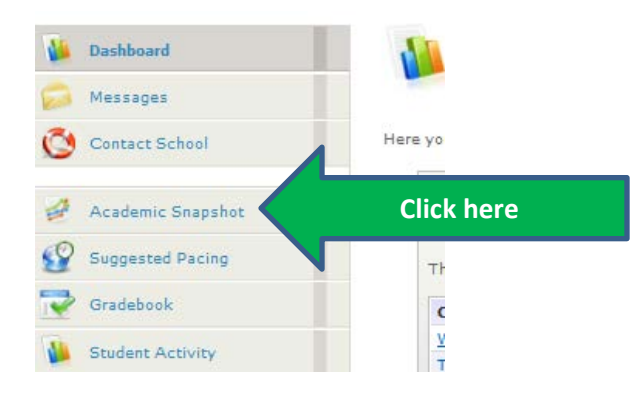

2. View the *Academic Snapshot* to see the student's progress and current grade.

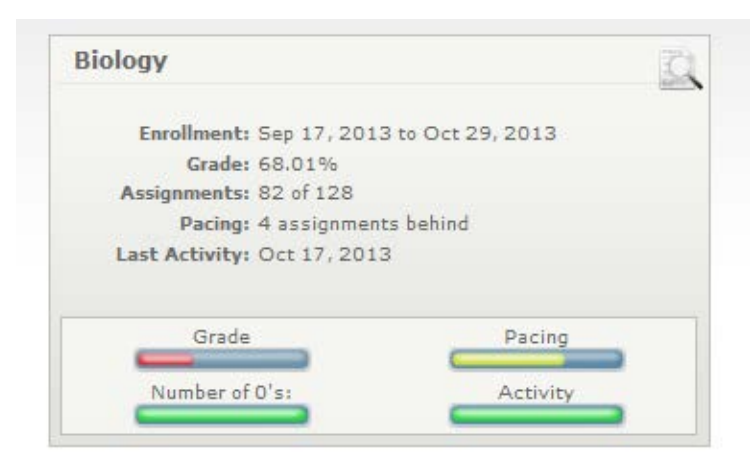

*Please note that our student information system (Genius) syncs with Edgenuity daily at 10PM. If your child has worked today, it will not be shown in the system until tomorrow.*

Please see the next page for definitions for each of the categories listed on the Academic Snapshot.

## **Academic Snapshot Definitions**

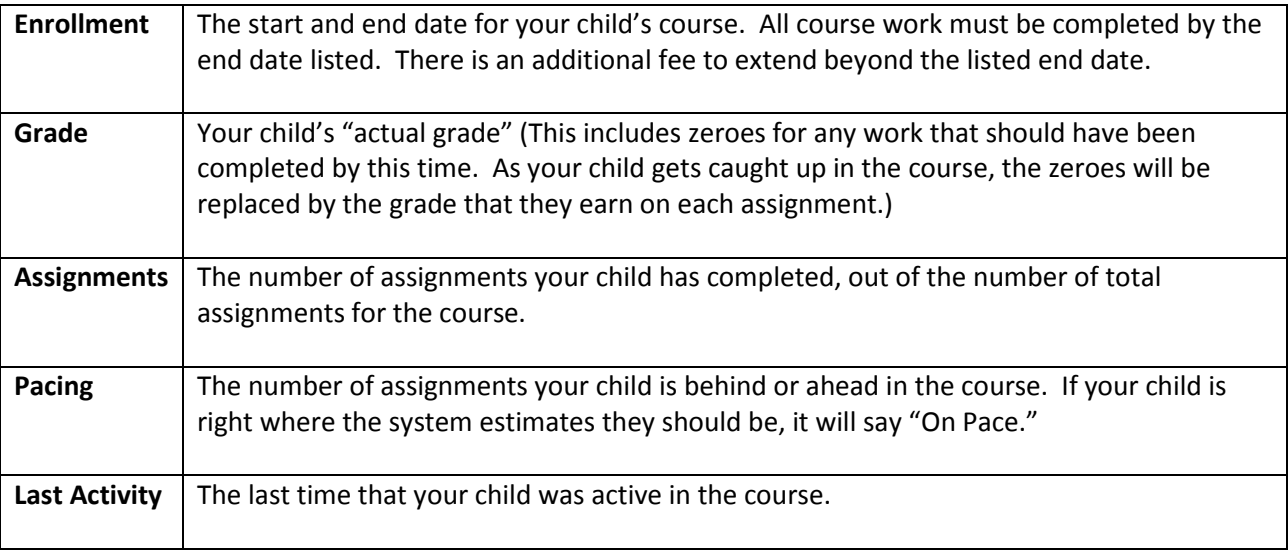

**Monitoring Attendance** - Use these instructions to see how many minutes your child has been actively working on their course each day.

1. Click on *Student Activity* on the left side menu of the screen.

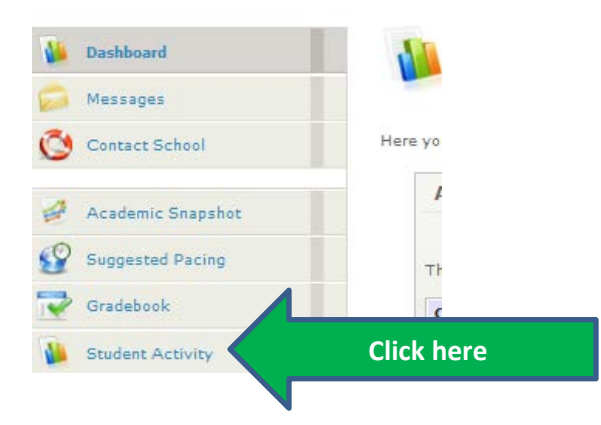

2. The chart provided indicates the number of minutes your child has *actively* worked in the course each day. Note: The minutes listed include only the time that your child has actually worked in the course; all "idle time" has been removed.

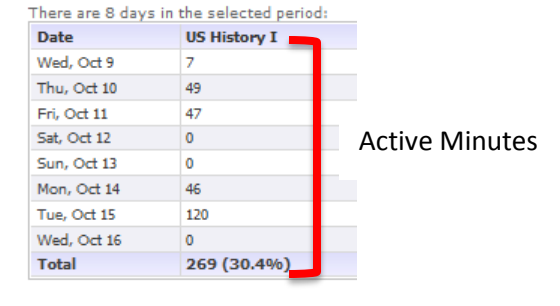

3. To choose a timeframe other than the last week, you can either choose from a drop down menu, or select specific dates and click *Get Data*.

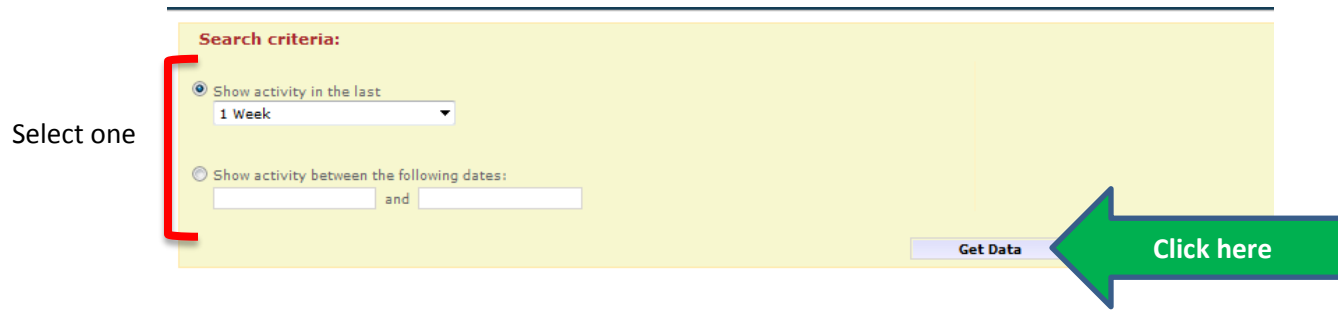

**Questions?** – If you have questions, please reach out to the following:

- **Your child's teacher** please contact your child's teacher if you have specific questions regarding your child's progress or grade. Their email address was provided in the course registration email that you received during enrollment.
- **Technical Support** [\(helpdesk@aiu3.net](mailto:helpdesk@aiu3.net) or 412-394-5900, option 2) please contact tech support if your child is experiencing technical difficulties with their course.
- **Central Office** [\(wflhelp@aiu3.net](mailto:wflhelp@aiu3.net) or 412-394-4996) please contact our central office team with any other questions you have regarding the program.